**Dop2Adp**

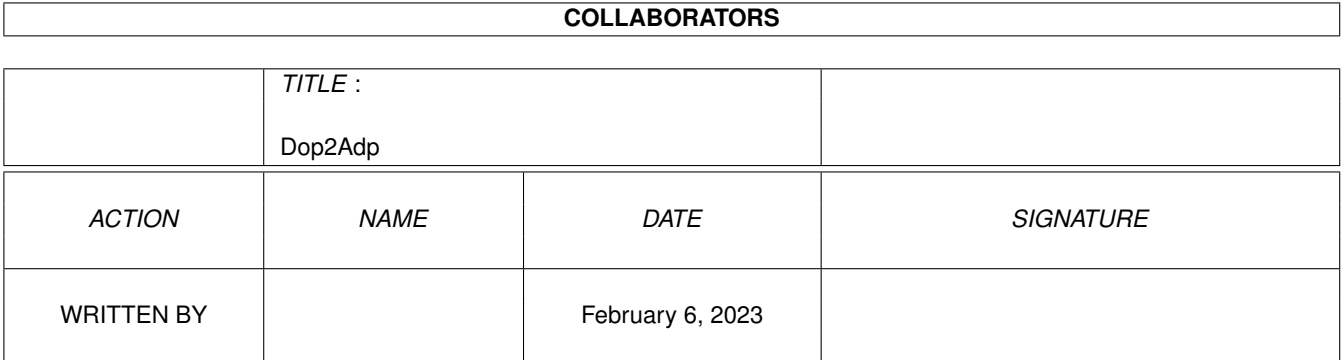

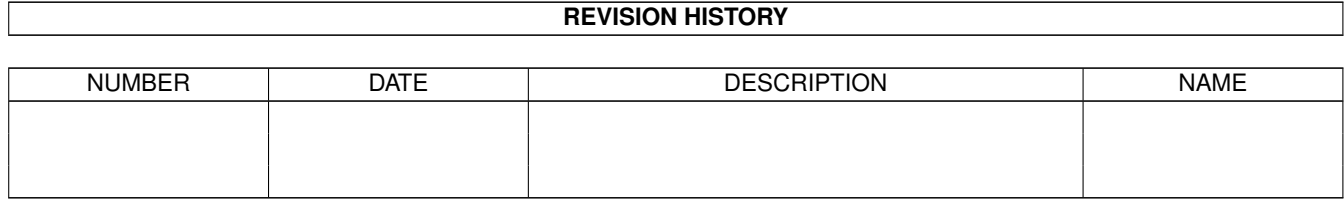

# **Contents**

#### [1](#page-3-0) Dop2Adp 1 1

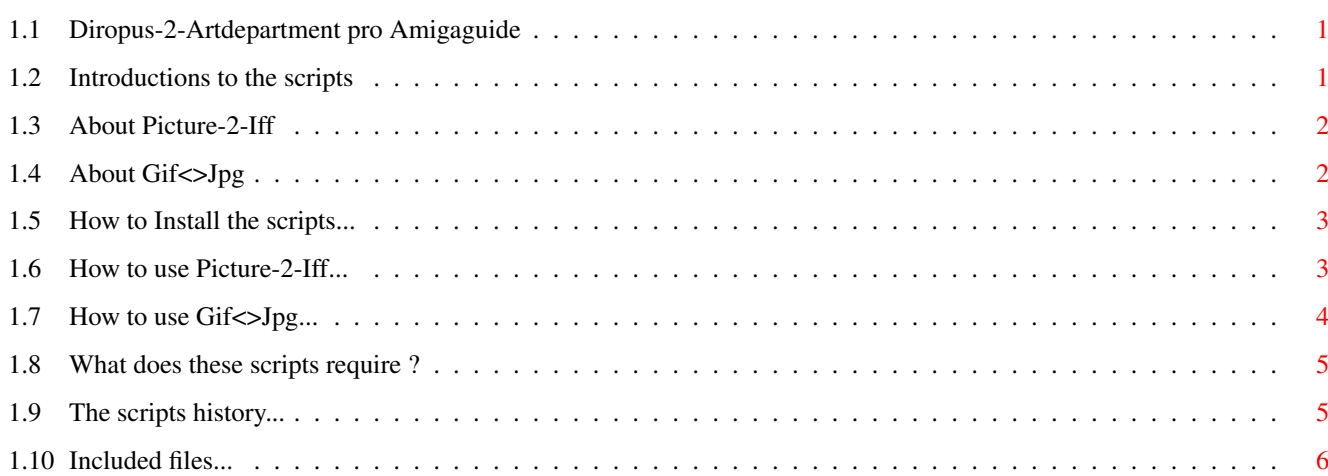

# <span id="page-3-0"></span>**Chapter 1**

# **Dop2Adp**

## <span id="page-3-1"></span>**1.1 Diropus-2-Artdepartment pro Amigaguide**

CONTENTS OF THE DOPUS-2-ADPRO AMIGAGUIDE FILE: ~~~~~~~~~~~~~~~~~~~~~~~~~~~~~~~~~~~~~~~~~~~~~~ I. Introduction [These scripts are 105% public II. About Pic2Iff domain, but if you feel that IIV. About Gif<>Jpg you want to reward me. Then IV. Installation send something useful & nice V. How to use Pic2Iff to: N.Bockskärsv. Pl2399, VI. How to use Gif<>Jpg S-439 94 Onsala, SWEDEN!] VII. What does it Require IIX. History TX. Included files These scripts are Copyrighted (c) 1993 By Conny Ankargren You can contact me on Fido 2:203/319.0 or Fido 2:203/130... or on my own Board (Loyd BBS tel: +46-300-64661)

Im happy for EVERY letter i get: suggestions, buggreports etc!

### <span id="page-3-2"></span>**1.2 Introductions to the scripts**

I. INTRODUCTION

~~~~~~~~~~~~~~~

The scripts were written by me (Conny Ankargren) to help me convert a big amout of files using Artdepartment. this would take extremly long time if i hade to load every picture manualy, make the right configurations and then save the new picture.

Instead i wrote these scripts called:

Picture-2-Iff and

Gif <> Jpg

#### <span id="page-4-0"></span>**1.3 About Picture-2-Iff**

~~~~~~~~~~~~~~

II. ABOUT PIC2IFF

The Picture-2-Iff script is the most advanced of the two scripts. This is what it can do:

1. It handles ALL selected files.

- 2. it Uses Unlimited Configuration files or Manual mode.
- 3. It Loads ANY picture format that your version of ADpro handles.
- 4. It can Scale the pictures 1-100 %...
- 5. It can make the picture greyscale only.
- 6. It can use any of ADpro's Dither modes.
- 7. it can use Low or Hi-res.
- 8. it Saves the picture in any IFF Color format.
- 9. You can define if it should Iconify Dopus while working.
- 10. It automaticly starts Apro if its not already running.

11. You can define if Artdepartment should be running or not after using the script.

Now lets se how to Install this script...

### <span id="page-4-1"></span>**1.4 About Gif<>Jpg**

~~~~~~~~~~~~~~~~~~~

IIV. ABOUT GIF<>JPG

The Gif<>Jpg script does not only convert Gif pictures to Jpg, this is what the script can do:

- 1. It handles ALL selected files.
- 2. It Loads ANY picture format that your version of ADpro handles.
- 3. It can Scale the pictures 1-100 %...
- 4. It can make the picture greyscale only.
- 5. It can use any of ADpro's Dither modes.
- 6. You can define if it should Iconify Dopus while working.
- 7. It automaticly starts Apro if its not already running.
- 8. You can define if Artdepartment should be running or not after using the script.
- 9. It Saves the picture in GIF or JPG format (Normal or Boost).

Now lets se how to Install this script...

#### <span id="page-5-0"></span>**1.5 How to Install the scripts...**

IV. INSTALLATION

~~~~~~~~~~~~~~~~

Too install these scripts do like this:

1. Unarc this LHA file in your sys: device..

2. Load the Directory Opus Configuration program.

3. Create a new BUTTON/MENU FUNCTION called "Pic2Iff".

- Install the S:Pic2iff.dopus(.ENG) as a Arexx script.
- 4. Create another new BUTTON/MENU FUNCTION called "Gif<>Jpg". Install the S:Gif2Jpg.dopus(.ENG) as a Arexx script.
- 5. Make sure that the Adpro:Adpro file exists, otherwise the script will not find artdepartment.

Now lets se how to use Pic2Iff and Gif<>Jpg ...

#### <span id="page-5-1"></span>**1.6 How to use Picture-2-Iff...**

V. USAGE OF PIC2IFF ~~~~~~~~~~~~~~~~~~~

MANUAL USAGE OF PIC2IFF ~~~~~~~~~~~~~~~~~~~~~~~

1. Select the picture-files you want to work with...

2. Press The PIC2IFF Button (or select in menu..) 3. A requester will pop up asking if you want to use CONFIG or MANUAL mode, select MANUAL! 4. Another requester asks about what color mode you want to use. (2,4,16,32,64,128,256,EHB,HAM,HAM8 or any other mode...) 5. It will ask if you want Low or Hi-res mode. 6. It will ask if you want Interlace mode. 7. It will ask if you want any dither mode.. 8. Ask if you want Color or only Greyscale pictures. 9. Ask if you want to Compress the Pictures Width. 10. Ask if you want to compress the pictures Length. 11. Ask if you want to Iconify Diropus while working. 12. Ask if you want to shut off ADPro when finished.

CONFIG USAGE OF PIC2IFF ~~~~~~~~~~~~~~~~~~~~~~~

All the Data that you had to enter in Manual mode is saved in a config file. You can have unlimited of these configfiles. The config files should be placed in your Sys:Pic2Iff/ dir. These are the config files thats supplied in this archive:

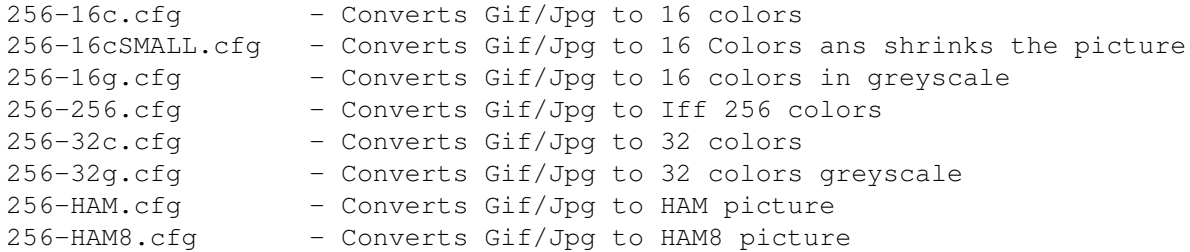

You can make own config files. take a look in the above files and you will understand how to do it.

lets say you want to convert a couple off Gif pictures to HAM using the 256-HAM.cfg settings... just do like this:

- 1. Select the picture-files you want to work with...
- 2. Press The PIC2IFF Button (or select in menu..)
- 3. A requester will pop up asking if you want to use CONFIG or MANUAL mode, select CONFIG!
- 4. A new requester will ask what config file you want to use. enter "256-HAM" (the filename without the .cfg extension)

Lets get back to the Main screen...

#### <span id="page-6-0"></span>**1.7 How to use Gif<>Jpg...**

```
VI. USAGE OF GIF<>JPG.
~~~~~~~~~~~~~~~~~~~~~~
```
MANUAL USAGE (the only way!) ~~~~~~~~~~~~~~~~~~~~~~~~~~~~

1. Select the picture-files you want to work with...

2. Press The GIF<>JPG Button (or select in menu..)

3. A requester asks if you want to save in GIF or JPG file format.

4. If you selects JPG format it will ask what quality (1-100)

and if it should be Normal-Jpg or BOOST-Jpg...

5. Another requester asks if you want to compill the pictures width.

6. same as above but about the Pictures Length.

7. Asks if you want color or greyscale mode.

8. Ask if you want to Iconify Diropus while working.

9. Ask if you want to shut off ADPro when finished.

#### <span id="page-7-0"></span>**1.8 What does these scripts require ?**

VII. WHAT DOES IT REQUIRE ~~~~~~~~~~~~~~~~~~~~~~~~~ These scripts are written for usage with: ~~~~~~~~~~~~~~~~~~~~~~~~~~~~~~~~~~~~~~~~~ DirectoryOpus V4.11

DOpus Library V22.5 AdPro V2.3.0

Or versions above.... but i think the scripts will work with versions of these files thats not too old.

Lets get back to the Main screen...

#### <span id="page-7-1"></span>**1.9 The scripts history...**

IIX. HISTORY

HISTORY PIC2IFF ~~~~~~~~~~~~~~~

~~~~~~~~~~~~

93-03-xx v0.5 : \* First Beta release 93-04-xx v1.0 : \* Made it possible to select different filetypes. 93-05-xx v1.1 : \* Made it possible to create one CFG file.

93-06-xx v1.3 : \* Made it possible to use Multiply cfg files 93-10-06 v1.5 : \* Updated the CFG file format \* Fixed bug if you didnt select any file. \* Some small changes to improve speed when starting up Adpro. \* Fixed so that Diropus rescans the destination dir HISTORY GIF<>JPG ~~~~~~~~~~~~~~~~ 93-10-06 v1.0 : First public release.

Lets get back to the Main screen...

# <span id="page-8-0"></span>**1.10 Included files...**

IX. INCLUDED FILES

~~~~~~~~~~~~~~~~~~

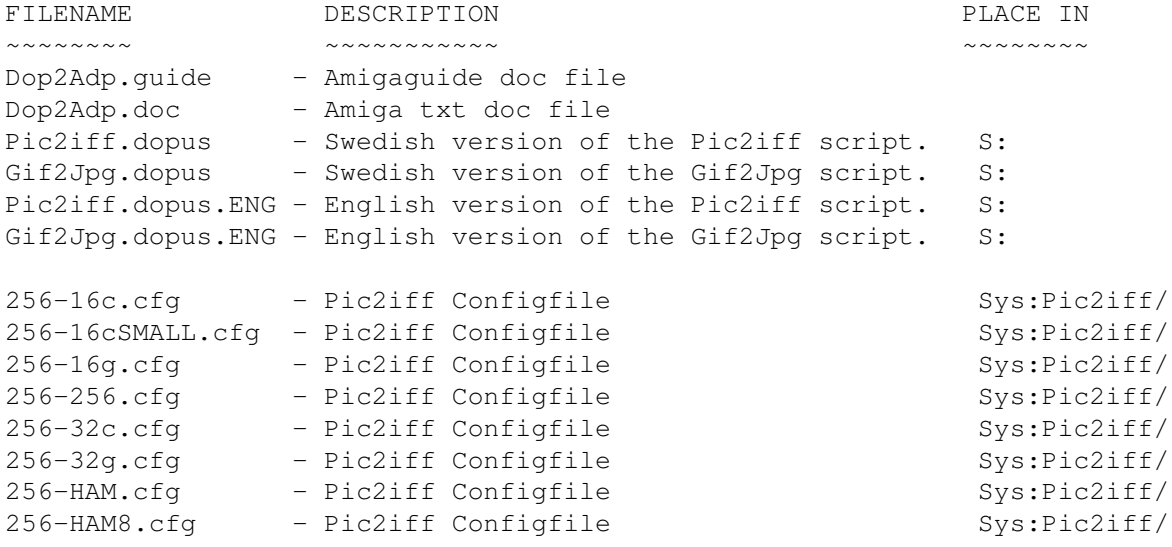

Lets get back to the Main screen...